# **Платформа "Бизнес.Ру"**

## **Руководство пользователя**

Редакция от 11.09.2020

### **Содержание**

[Назначение](#page-2-0) [Сведения о правообладателях](#page-2-0) [Авторизация в Платформе "Бизнес.Ру"](#page-2-0)

#### **Назначение**

<span id="page-2-0"></span>Это руководство содержит информацию по работе в Платформе "Бизнес.Ру" для сотрудников предприятия. Платформа "Бизнес.Ру" состоит из веб-интерфейса "Личный кабинет Бизнес.Ру". Платформа "Бизнес.Ру" предназначена для индивидуальных предпринимателей и юридических лиц, а также их сотрудников, ведущим торговлю.

#### **Сведения о правообладателях**

Платформа "Бизнес.Ру" разработан ООО "Класс Информационные Технологии". Авторские прав на Платформу "Бизнес.Ру" принадлежат ООО "Класс Информационные Технологии".

### **Авторизация в Платформе "Бизнес.Ру"**

- 1. Перейдите на сайт [https://online.business.ru](https://online.business.ru/)/
- 2. Нажмите кнопку "Вход", далее нажмите кнопку "Войти"

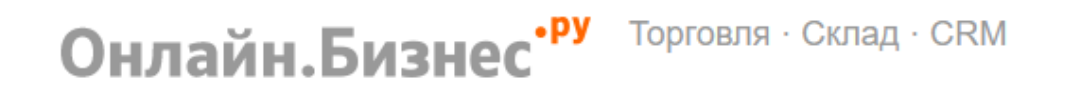

Чтобы войти в Бизнес. Ру авторизуйтесь или зарегистрируйтесь

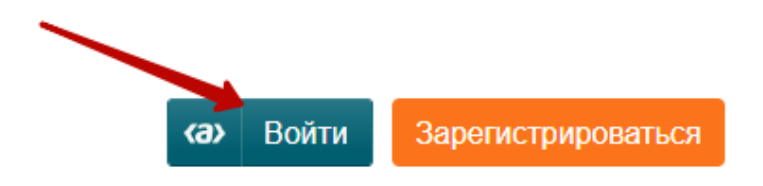

3. Перед Вами откроется форма авторизации в которой необходимо ввести адрес электронный почты и пароль указанные при регистрации

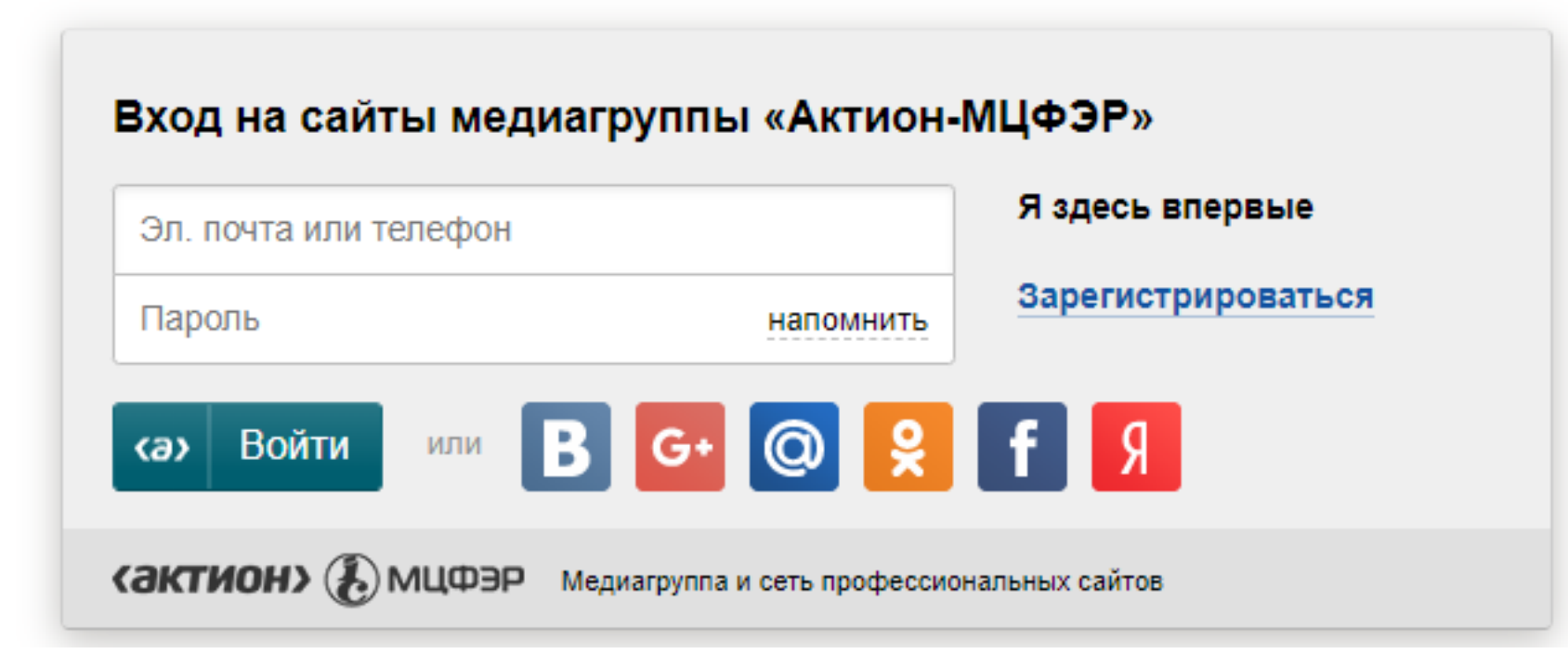

2. Если Вы забыли пароль, Вы всегда можете воспользоваться функцией восстановления пароля, для этого нажмите на кнопку "напомнить" в поле пароль.